# ์ข้อมูลเกษตรกรผู้เลี้ยงสัตว์ สำนักงานปศุสัตว์จังหวัด......ลำพูน....... ข้อมูล ณ วันที่...๓๐...พฤษภาคม... ๒๕๖๑......

#### **ข้อมูลด้ำนปศุสัตว์**

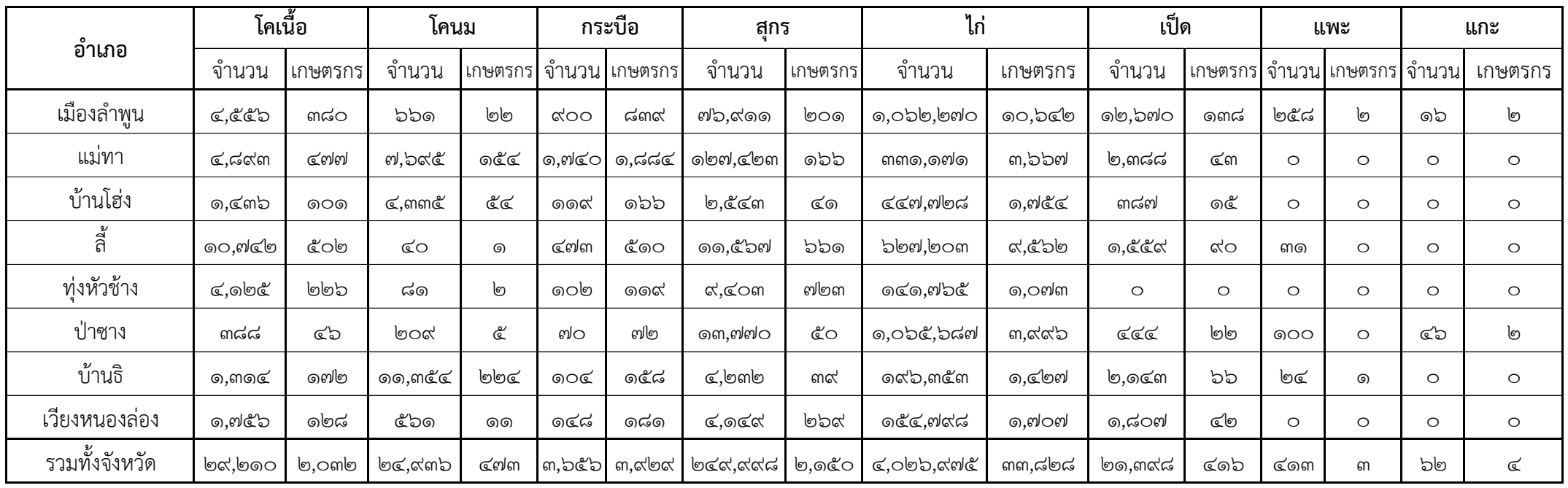

<u>์ **หมายเหตุ** : หน่วยจำนวนสัตว์ (ตัว) , จำนวนเกษตรกร(ครัวเรือน)</u>

์ ข้อมูลเกษตรกรผู้เลี้ยงสัตว์ สำนักงานปศุสัตว์จังหวัด......ลำพูน....... ข้อมูล ณ วันที่...๓๐...พฤษภาคม... ๒๕๖๑......

# **ค ำอธิบำย แบบฟอร์มกำรตรวจสอบและยืนยันกำรปรับปรุงฐำนข้อมูลเกษตรกรผู้เลี้ยงสัตว์ ปี ๒๕๕๘ ช่วงที่ ๑(ฐปศ.๑๐)**

#### **วิธการลงข้อมูล**

### **ขั้นตอนที่1 :**

- ระบุชื่อสำนักงานปศุสัตว์จังหวัด - ระบุวันที่ในการตรวจสอบข้อมูลจากวันที่ประมวลผลข้อมูลติ้งเป็นหมายเหตุท้ายรายงานในโปรแกรมระบบฐานข้อมูลเกษตรกรผู้เลี้ยงสัตว์ (TH-LiFDS)

### **ขั้นตอนที่2 :**

- (Column A) ระบุชื่ออำเภอ
- (Column B) ระบุจำนวนโคเนื้อทั้งหมดของแต่ละอำเภอ(ตัว)
- (Column C) ระบุจำนวนเกษตรกรผู้เลี้ยงโคเนื้อทั้งหมดของแต่ละอำเภอ(ครัวเรือน)

ที่มาจาก TH-LiFDS -> รายงาน -> รายงานมาตรฐาน -> จำนวนโคเนื้อ -> ระบุปี 2558 -> เลือกเขตปศุสัตว์ -> เลือกจังหวัด -> กดปุ่มค้นหา -> พิมพ์รายงาน

## ข้อมูลเกษตรกรผู้เลี้ยงสัตว์ สำนักงานปศุสัตว์จังหวัด......ลำพูน....... ข้อมูล ณ วันที่...๓๐...พฤษภาคม... ๒๕๖๑......

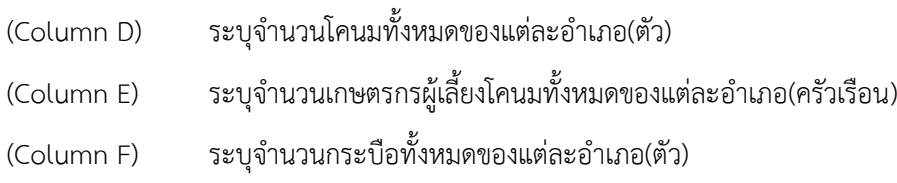

- (Column G) ระบุจำนวนเกษตรกรผู้เลี้ยงกระบือทั้งหมดของแต่ละอำเภอ(ครัวเรือน)
- (Column H) ระบุจำนวนสุกรทั้งหมดของแต่ละอำเภอ(ตัว)
- (Column I) ระบุจำนวนเกษตรกรผู้เลี้ยงสุกรทั้งหมดของแต่ละอำเภอ(ครัวเรือน)
- (Column J) ระบุจำนวนไก่ทั้งหมดของแต่ละอำเภอ(ตัว)
- (Column K) ระบุจำนวนเกษตรกรผู้เลี้ยงไก่ทั้งหมดของแต่ละอำเภอ(ครัวเรือน)
- (Column L) ระบุจำนวนเป็ดทั้งหมดของแต่ละอำเภอ(ตัว)
- (Column M) ระบุจำนวนเกษตรกรผู้เลี้ยงเป็ดทั้งหมดของแต่ละอำเภอ(ครัวเรือน)
- (Column N) ระบุจำนวนแพะทั้งหมดของแต่ละอำเภอ(ตัว)
- (Column O) ระบุจำนวนเกษตรกรผู้เลี้ยงแพะทั้งหมดของแต่ละอำเภอ(ครัวเรือน)
- (Column P) ระบุจำนวนแกะทั้งหมดของแต่ละอำเภอ(ตัว)
- (Column Q) ระบุจำนวนเกษตรกรผู้เลี้ยงแกะทั้งหมดของแต่ละอำเภอ(ครัวเรือน)

#### **ขั้นตอนที่3 :**

- ระบุผู้ตรวจสอบข้อมูล โดยการลงนาม พร้อมใส่ชื่อ นามสกุล และตำแหน่งของผู้ตรวจสอบข้อมูล
- ระบุผู้ยืนยันข้อมูล โดยกำรลงนำม พร้อมใส่ชื่อ นำมสกุล ของปศุสัตว์จังหวัดซึ่งเป็นผู้ยืนยันข้อมูล

ี่ ที่มาจาก TH-LiFDS -> รายงาน -> รายงานมาตรฐาน -> จำนวนโคนม -> ระบุปี 2558 -> เลือกเขตปศุสัตว์ -> เลือกจังหวัด -> กดปุ่มค้นหา -> พิมพ์รายงาน

ที่มาจาก TH-LiFDS -> รายงาน -> รายงานมาตรฐาน -> จ านวนกระบือ -> ระบุปี 2558 -> เลือกเขตปศุสัตว์ -> เลือกจังหวัด -> กดปุ่มค้นหา -> พิมพ์รายงาน

ที่มาจาก TH-LiFDS -> รายงาน -> รายงานมาตรฐาน -> จ านวนสุกร -> ระบุปี 2558 -> เลือกเขตปศุสัตว์ -> เลือกจังหวัด -> กดปุ่มค้นหา -> พิมพ์รายงาน

ี่ ที่มาจาก TH-LiFDS -> รายงาน -> รายงานมาตรฐาน -> จำนวนไก่ -> ระบุปี 2558 -> เลือกเขตปศุสัตว์ -> เลือกจังหวัด -> กดปุ่มค้นหา -> พิมพ์รายงาน

ที่มาจาก TH-LiFDS -> รายงาน -> รายงานมาตรฐาน -> จ านวนเป็ด -> ระบุปี 2558 -> เลือกเขตปศุสัตว์ -> เลือกจังหวัด -> กดปุ่มค้นหา -> พิมพ์รายงาน

ที่มาจาก TH-LiFDS -> รายงาน -> รายงานมาตรฐาน -> จำนวนแพะ -> ระบบี 2558 -> เลือกเขตปศุสัตว์ -> เลือกจังหวัด -> กดปุ่มค้นหา -> พิมพ์รายงาน

ที่มาจาก TH-LiFDS -> รายงาน -> รายงานมาตรฐาน -> จ านวนแกะ -> ระบุปี 2558 -> เลือกเขตปศุสัตว์ -> เลือกจังหวัด -> กดปุ่มค้นหา -> พิมพ์รายงาน